## **Les menus déroulants**

Les instructions qui ne sont pas directement accessibles au clavier sont rangées dans des menus déroulants, certains de ces menus possèdent des sous menus.

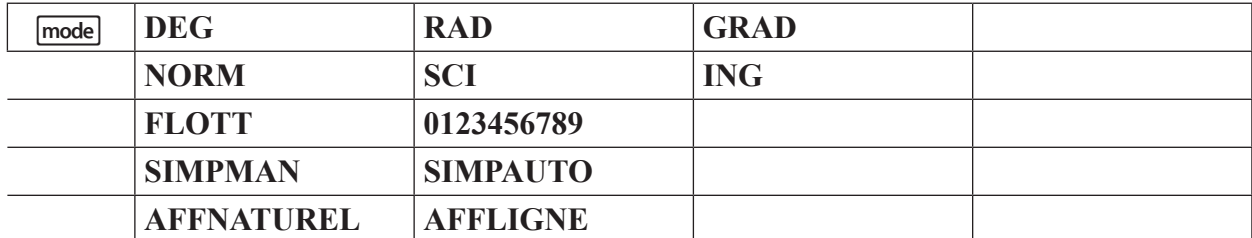

Menu  $\overline{mode}$ : permet de régler les paramètres d'affichage des nombres et expressions.

**L'unité d'angle** : **DEG** pour degré, **RAD** pour radian et **GRAD** pour grades.

**Le nombre de décimales affichées** : **FLOTT** pour une virgule flottante (jusqu'à 9 décimales) ou un chiffre compris entre 0 et 9 pour choisir un nombre précis de décimales.

**Le type de simplification des fractions** : **SIMPMAN** pour une simplification manuelle (pas à pas) et **SIMPAUTO** pour une forme fractionnaire automatiquement simplifiée.

**Le style d'affichage des expressions** : **AFFNATUREL** pour afficher la plupart des entrées et des résultats sous forme mathématique exacte (comme on les écrirait à la main) ou **AFFLIGNE** : pour afficher les entrées et les résultats sur une seule ligne.

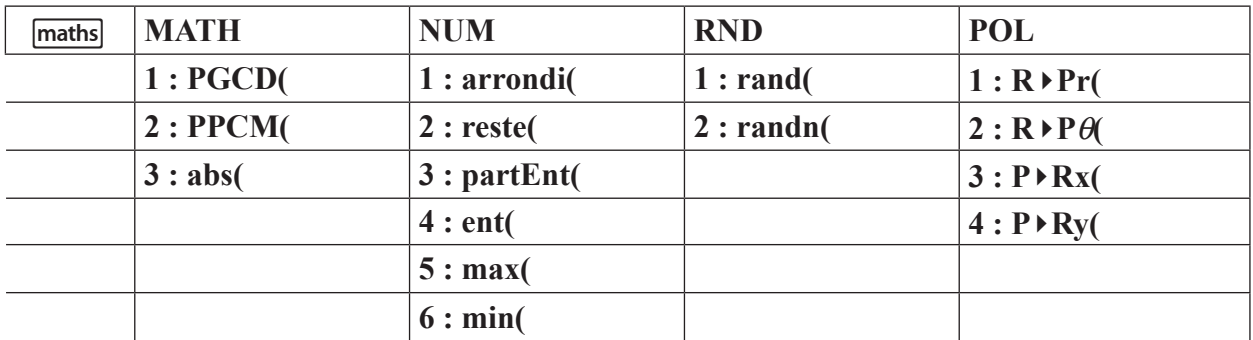

## **Menu POLAIRE (POL)**

Ce menu permet le passage de coordonnées rectangulaires (*x, y*) en coordonnées polaires (*r, θ*) et inversement. Il facilite notamment la résolution du triangle rectangle au collège.

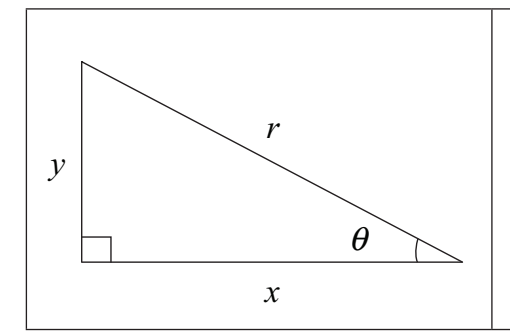

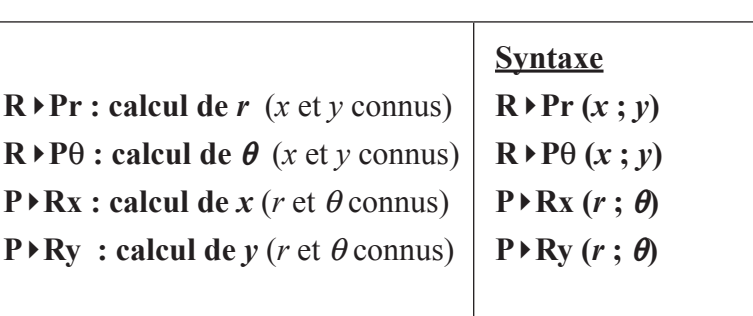

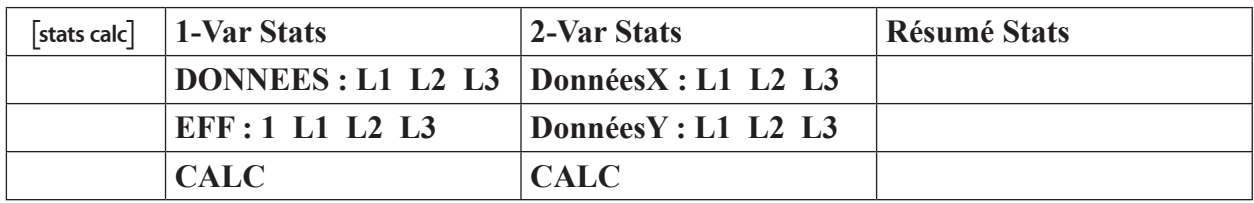

�Résumé stats pour une variable **N** � **méd Q1 Q3 étend min max** Σ**nx** Σ**nx²** σ**x** 

 $\begin{bmatrix}$ [stats calc] Résumé stats pour deux variables  $\overline{N} \overline{y}$  **a b r** 

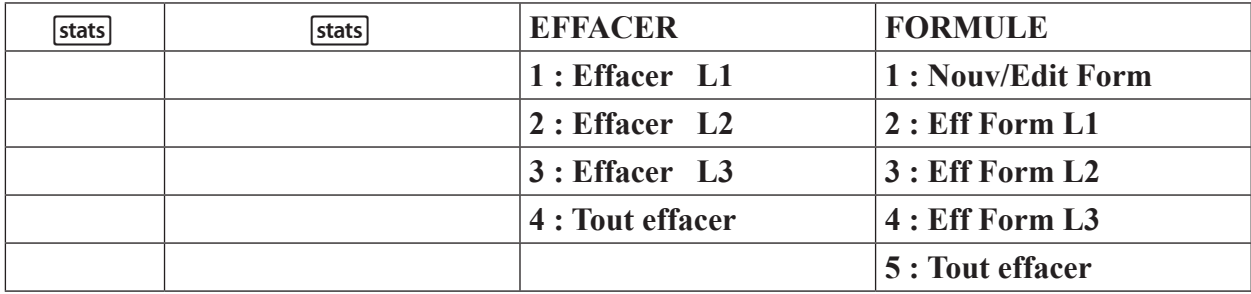

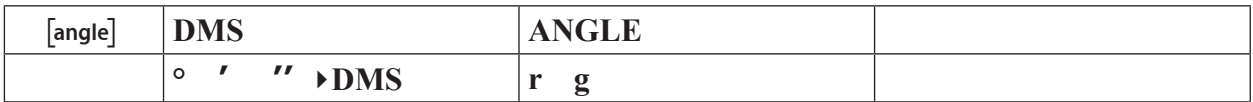

 $\begin{array}{c|cc}\n\sqrt{x^{yzt}} \\
x^{yzt}\n\end{array}$  x y z t a b c

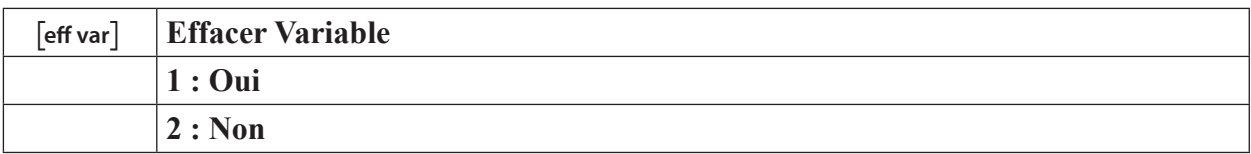

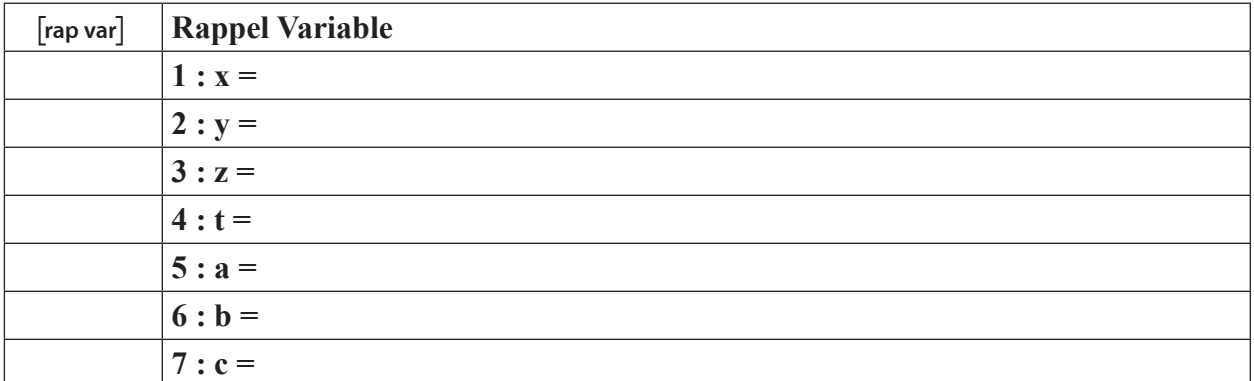

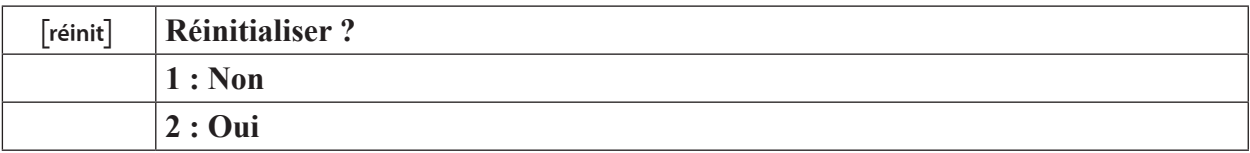